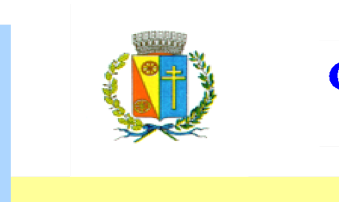

**COMUNE DI CORREZZOLA** 

Provincia di Padova

Cod. Fiscale: 80009410285 Partita IVA: 01810450286

⊠ Via Garibaldi, 41<br>⊠ Viale Melzi, 5 – Corte Benedettina<br>35020 – CORREZZOLA (Padova)

 $\circledR$  0495.807.007 - 0495.807.008 ☎ 0495.807.040 ■ 0495.807.013 - 0499.764.077

E-mail: info@correzzola.it Sito internet: www.correzzola.it

# **ISTRUZIONI PER EFFETTUARE IL PAGAMENTO (RICARICA DELLA TESSERA) DELLA MENSA SCOLASTICA SU PAGO PA**

● Accedere al sito del comune di Correzzola ([https://www.comune.correzzola.pd.it\)](https://www.comune.correzzola.pd.it)

### ● Cliccare su MENSA SCOLASTICA

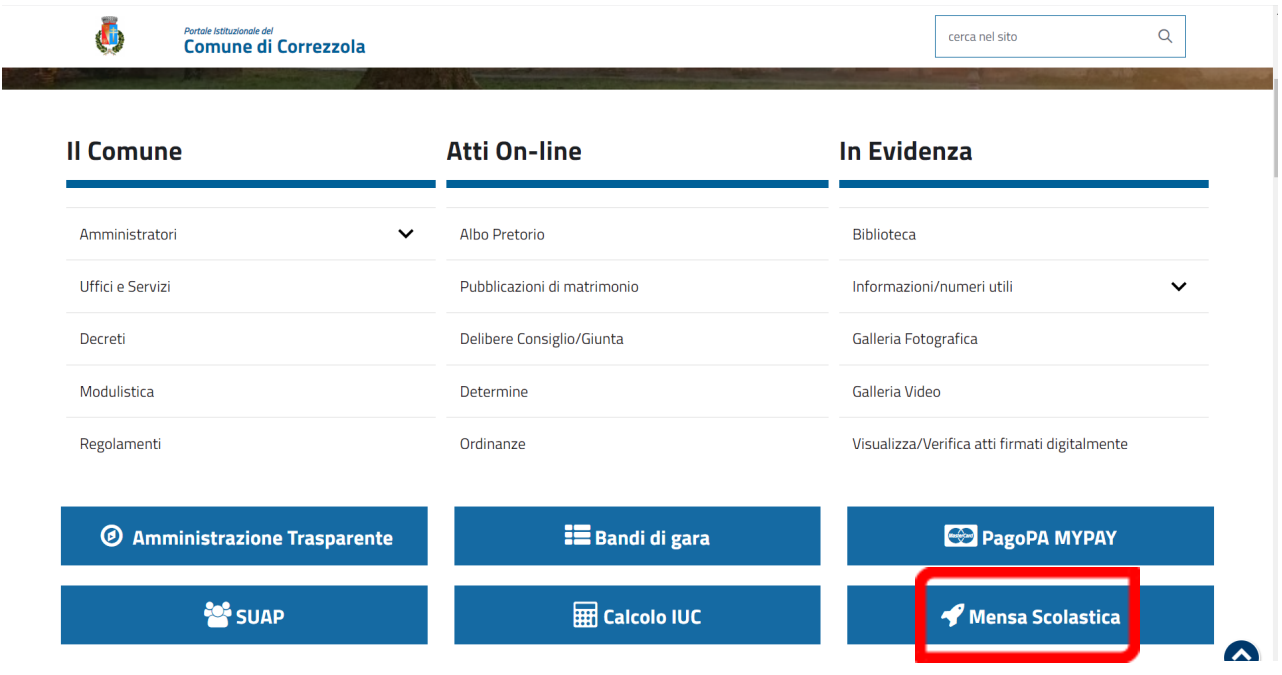

● Vi apparirà la seguente schermata: cliccate su CONSULTA LE TUE POSIZIONI

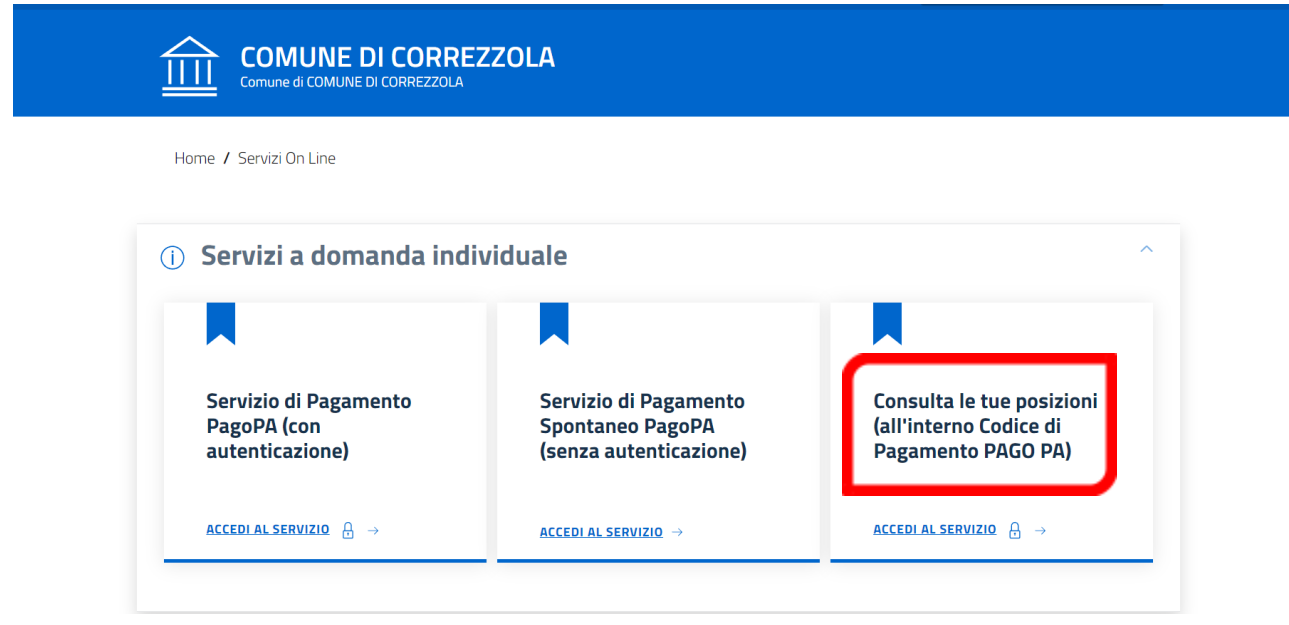

● Avrete così accesso, tramite utilizzo dello Spid del richiedente (del servizio mensa), all'area privata ove potrete recuperare il codice di Pagamento PAGO PA che vi sarà necessario per effettuare poi il pagamento. La schermata che vedrete è la seguente:

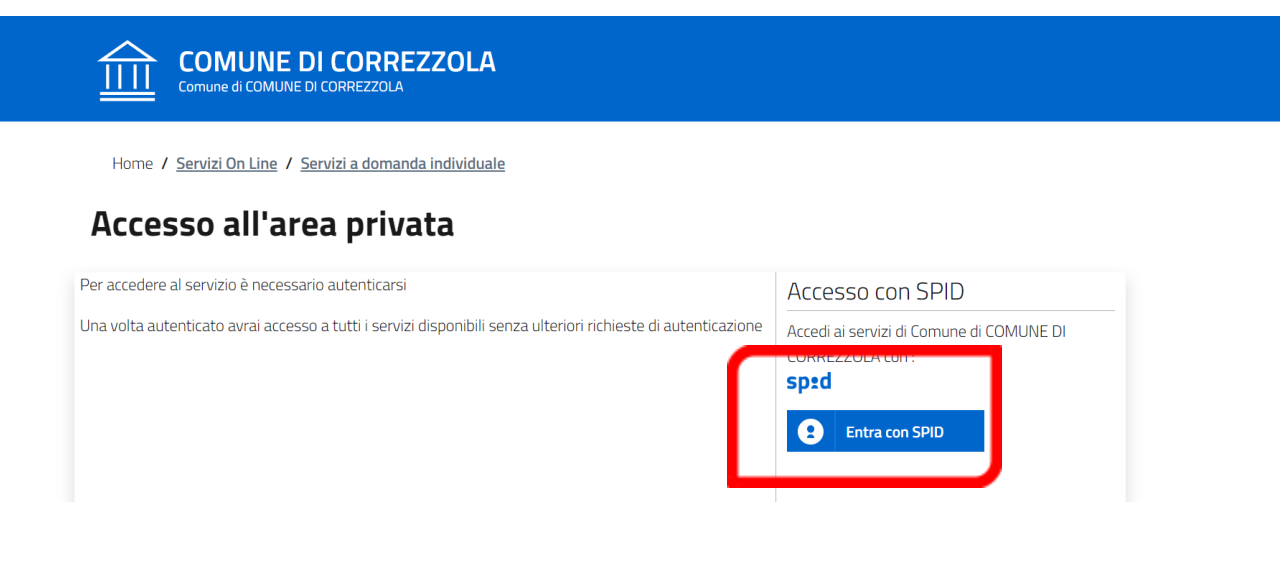

● Cliccate su: VAI (scheda servizi)

## Servizi a Domanda Individuale

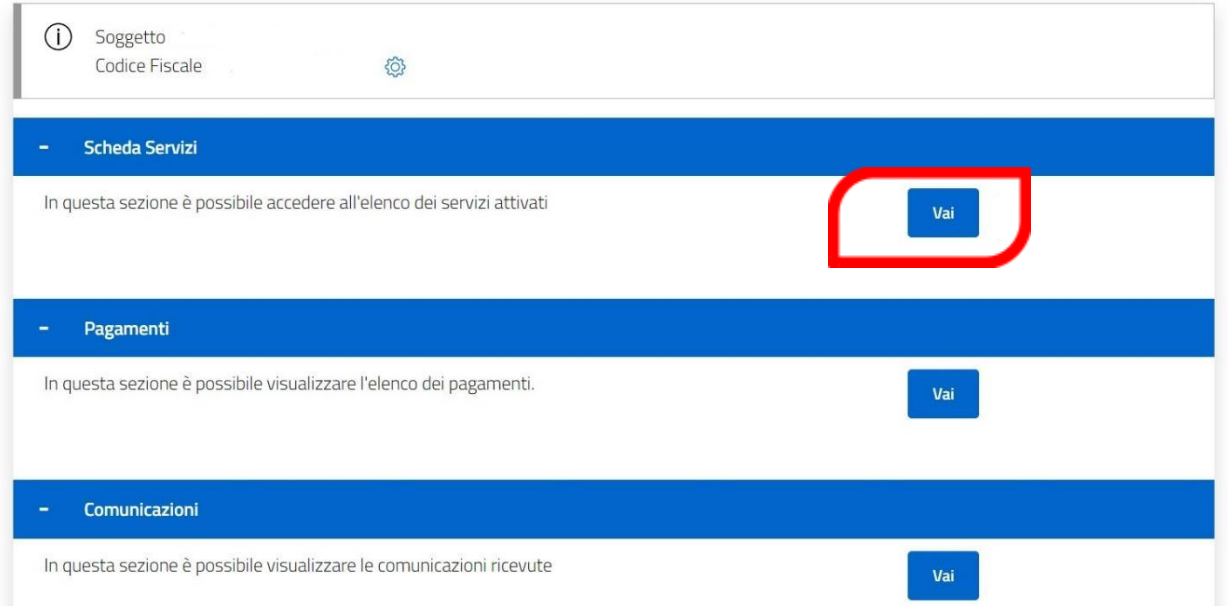

● Vi apparirà la seguente schermata ove troverete il Codice di Pagamento PAGO PA

## Servizi a Domanda Individuale

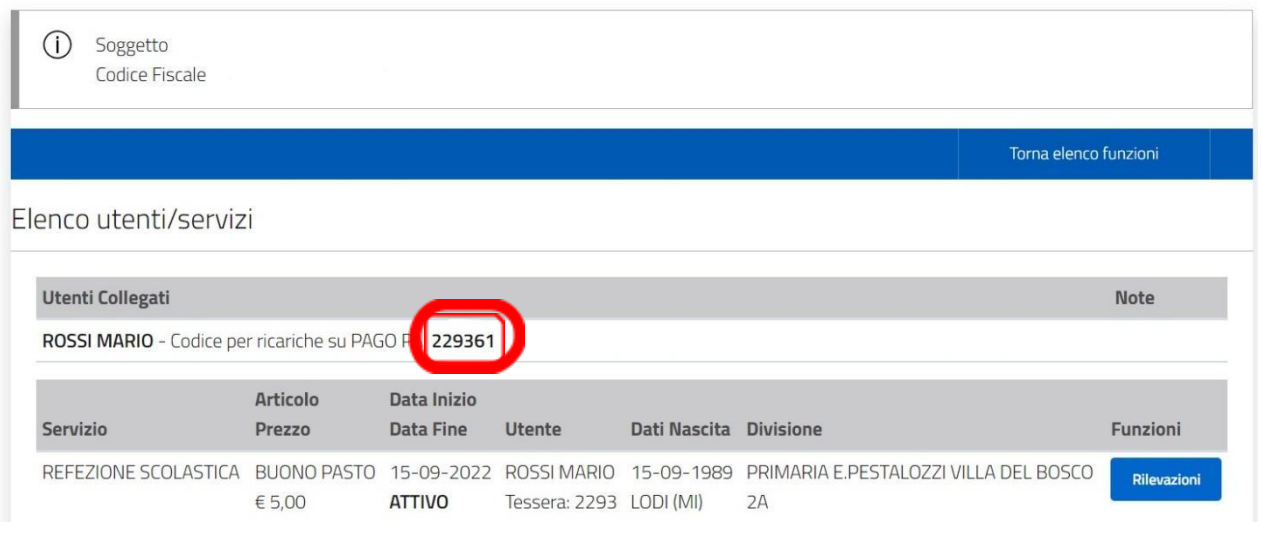

#### **PAGAMENTO CON SPID**

● Dopo aver preso visione del Codice di Pagamento PAGO PA (come dall'esempio della schermata precedente), dovrete ritornare alla schermata inziale per effettuare il pagamento; cliccare quindi su ACCEDI AL SERVIZIO

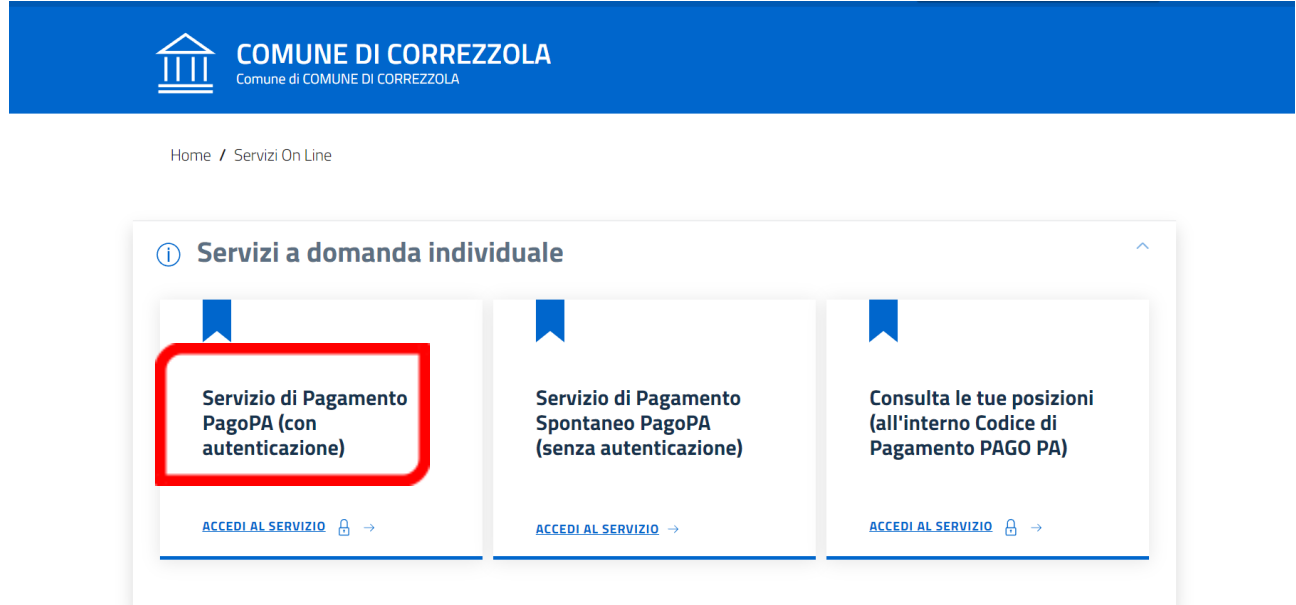

#### ● Cliccare su INSERIMENTO SPONTANEO:

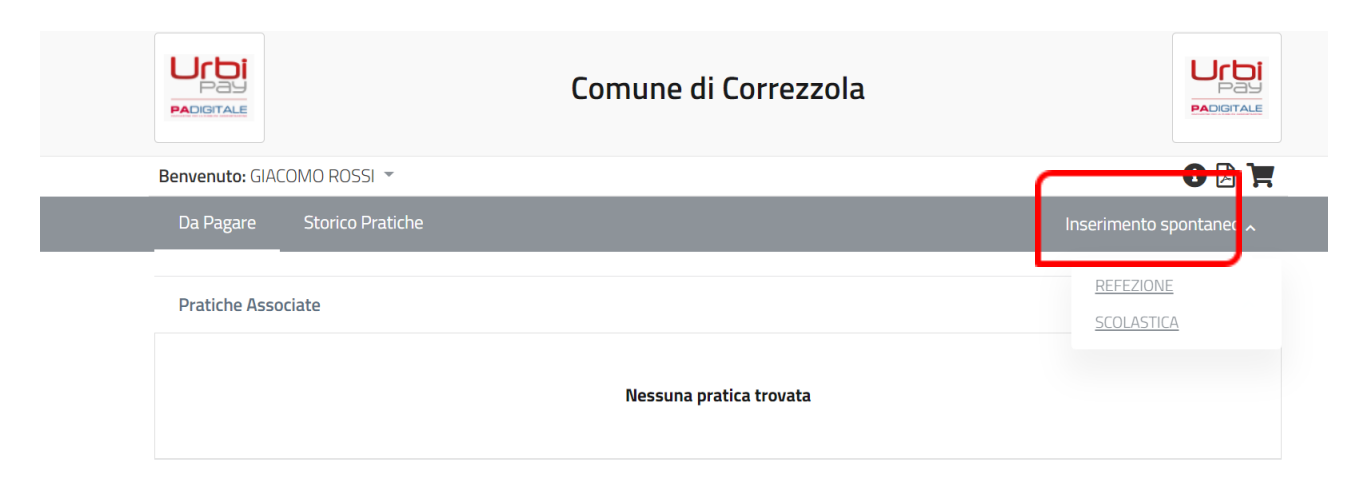

#### ● Cliccare su REFEZIONE SCOLASTICA:

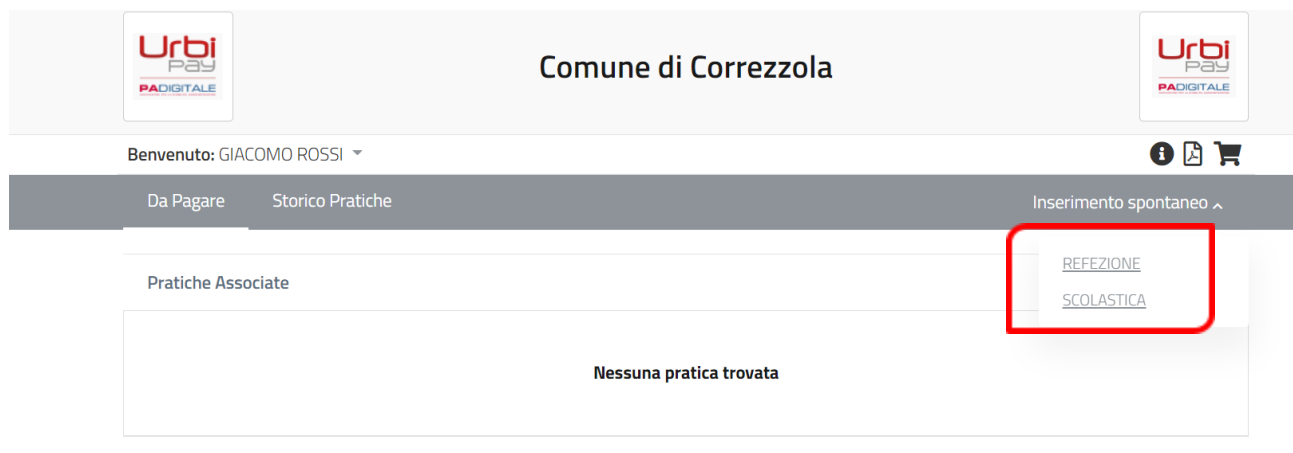

**●** Inserire l'importo desiderato, quindi Inserire il Codice di Pagamento PAGO PA, precedentemente acquisito, nella casella CODICE TESSERA (PAN) e SALVARE

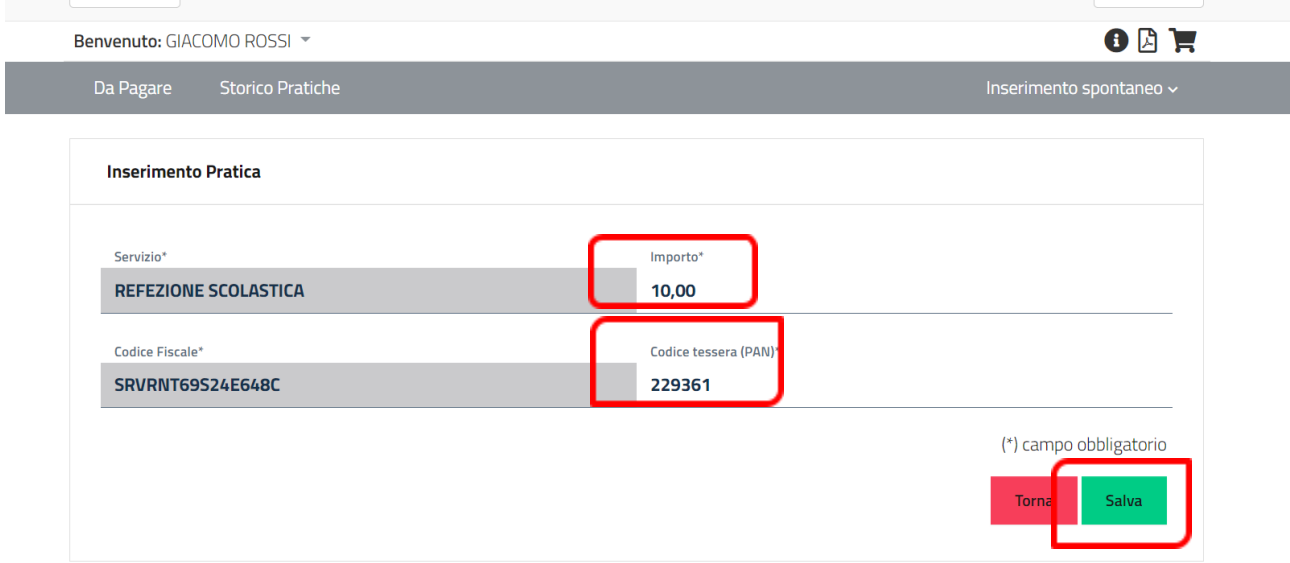

● Se si vuole pagare online, cliccare sul tasto PAGA ed eseguire le istruzioni a video. Se invece si vuole pagare in un secondo momento presso un PSP, STAMPARE IL BOLLETTINO con il Qr Code.

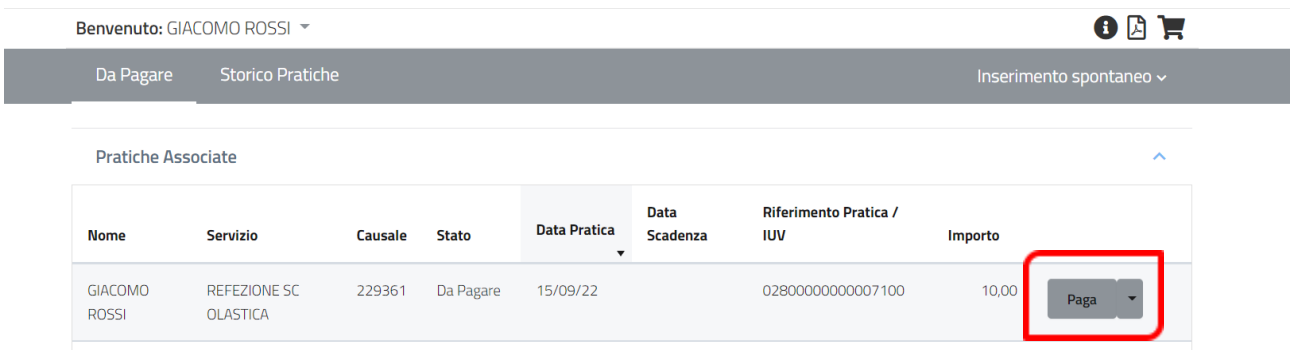

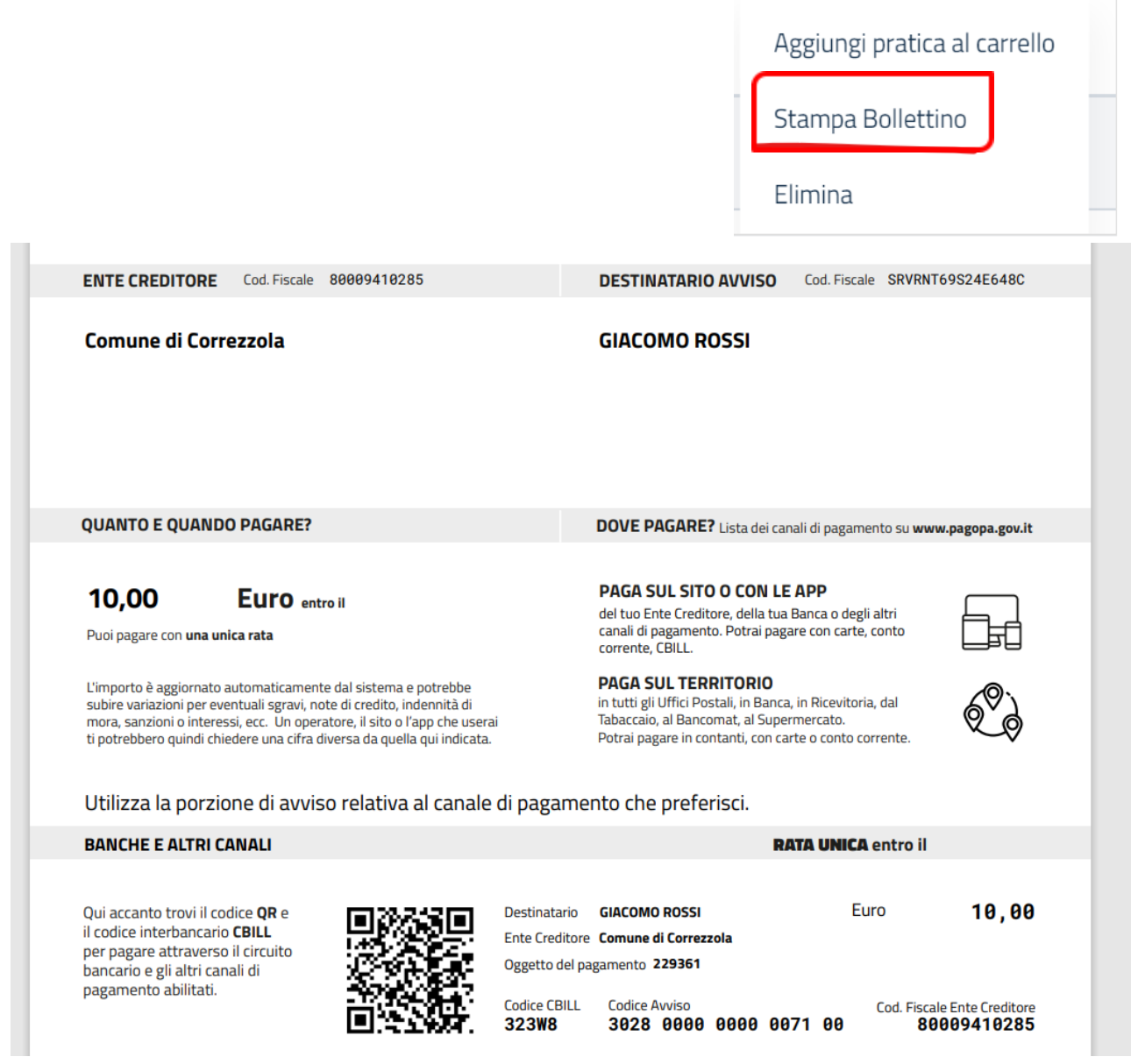

### **PAGAMENTO SENZA SPID**

● Accedere alla schermata inziale di seguito indicata e cliccare su SERVIZIO DI PAGAMENTO SENZA AUTENTICAZIONE

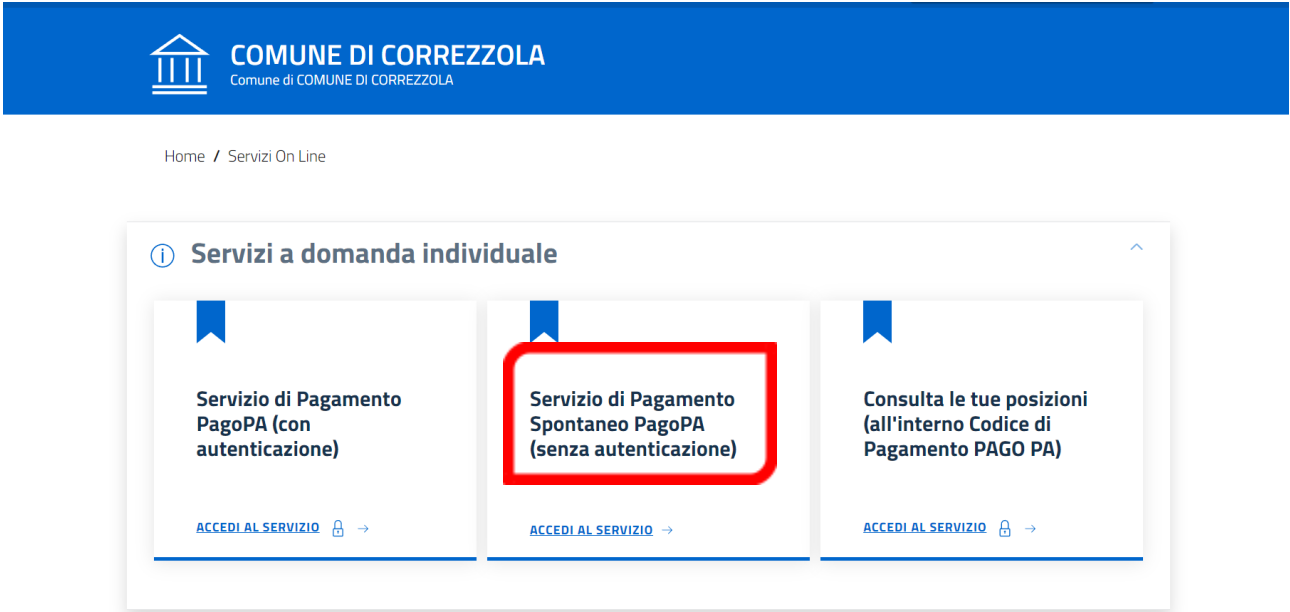

**●** Inserire i dati e procedere come sopra

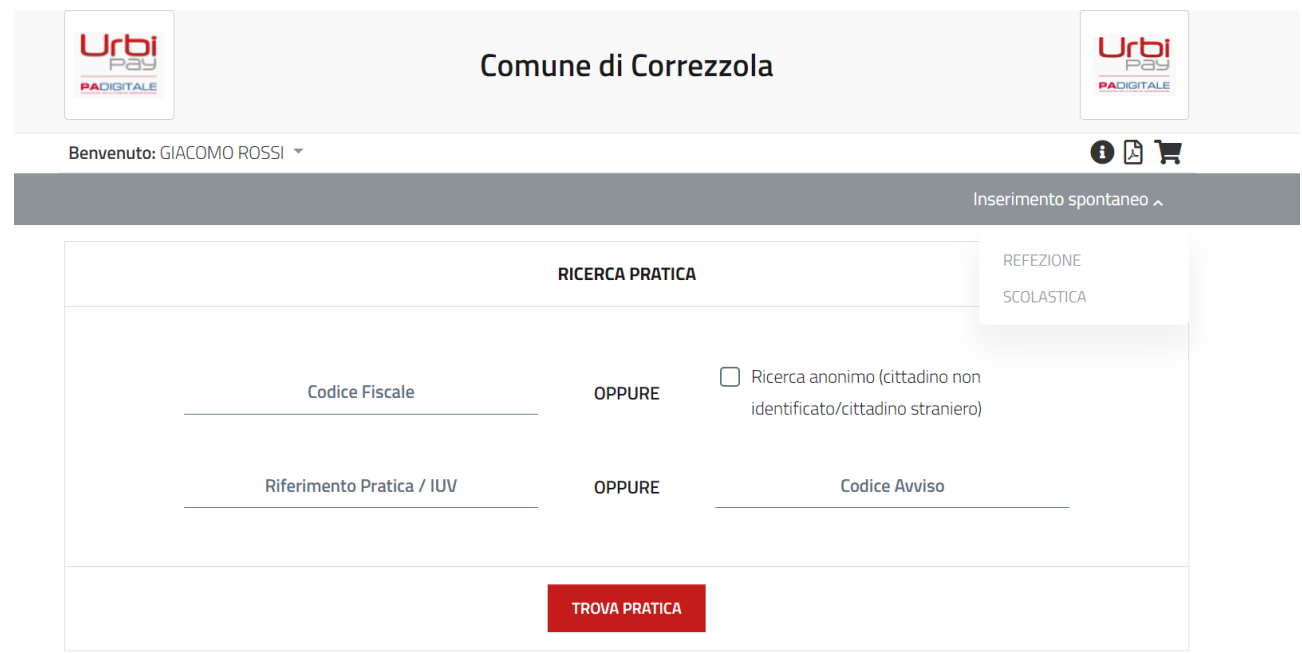